тивность проверена и доказана. В перспективе лазер может эффективно применяться при реставрации скульптур и памятников из гипса. Последний является пористым материалом, который хорошо впитывает в себя грязь и пыль. Очищать его традиционными способами, то есть с помощью химических растворов, нельзя – это приведет к разрушению материала.

В 2013 году данный метод использовался также для очищения фресок в Вилле Мистерий (Помпеи). Лазер пригодился для возвращения цветам былой яркости, а также для обнаружения и удаления следов прежних реставраций. Наибольшее распространение в будущем данного метода просматривается для использования при реставрации камня и металла.

### **3. ЗАКЛЮЧЕНИЕ**

Памятники архитектуры сквозь века доносят исторические и культурные особенности прошлого. Состояние современной реставрации – это не застывший, а постоянно развивающийся процесс. Уникальные материалы и методики по отслоению и переносу на новую основу фрагментов живописи в Полоцком Спасо-Преображенском монастыре позволили сохранить все три живописных слоя, причем записи были отделены большими площадями. Открыты исторические надписи на фасадах в нашем городе, выполнено очищение фресок в Вилле Мистерий. На сегодняшний день невозможно обойтись без применения современных материалов и технологий, которые позволяют минимизировать вмешательство в исторический материал и сохранить уникальные объекты, которые без развития материаловедения и технологии были бы обречены на разрушение.

### **Список цитированных источников**

1. Широкий, Г.Т. Материаловедение в отделочных и реставрационновосстановительных работах / Г.Т. Широкий, П.И. Юхневский, М.Г. Бортницкая. – Минск, 2010.

2. Монгайт, А. Л. Фрески Спасо-Евфросиниевского монастыря в Полоцке // Культура Древней Руси. – М., 1966.

3. Фрески Спасо-Преображенского храма [Электронный ресурс]. – Режим доступа: <http://spas-monastery.by/> the architectural complex of the monastery/saviour transfiguration church / frescoes.php

4. Очищенное искусство: разрушение памятников культуры остановят лазером [Электронный ресурс]. – Режим доступа: https://iz.ru/902313/mariianediuk/ochishchennoe-iskusstvo-razrushenie-pamiatnikov-kultury-ostanoviat-lazerom

### УДК 378.147

# *Назарук К. Р. Научный руководитель: к.т.н. Акулова О. А.*

## **ДИЗАЙН ЭКСТЕРЬЕРА И ВНУТРЕННЕГО ИНТЕРЬЕРА ЗДАНИЙ С ПРИМЕНЕНИЕМ СОВРЕМЕННОГО ПРОГРАММНОГО ОБЕСПЕЧЕНИЯ ДЛЯ 3D-МОДЕЛИРОВАНИЯ И ВИЗУАЛИЗАЦИИ**

В настоящее время уже невозможно представить себе ни одного профессионального инженерного проекта без различного рода сопутствующей фотореалистичной визуализации, начиная с узлов и интерьеров, заканчивая зданиями и ландшафтами. В связи с этим технические средства, позволяющие их создавать, постоянно совершенствуются, растет их ассортимент и возможности. Поэтому будущему инженеру и архитектору необходимо ориентироваться во всем этом многообразии программного обеспечения (ПО), использовать его с умом и эффективно для достижения наивысших результатов.

Рассмотрим самые популярные программы для моделирования, 3Dвизуализации, анимации и постобработки изображений.

Одной из простейших программ, позволяющих моделировать относительно простые трехмерные объекты, является SketchUP [1]. Она позволяет моделировать здания и сооружения, осуществлять инженерное проектирование, дизайн интерьеров, ландшафтный дизайн, а также моделировать изделия для печати на 3D-принтере. Ее особенностью является возможность использования совместно с Google Планета Земля, а также импортирования моделей в другие графические пакеты.

Rhinoceros (Rhino) - программное обеспечение для трехмерного NURBSмоделирования, в нем имеется свой язык скриптов, основанный на Visual Basic. ПО может работать с почти 30 различными форматами и часто используется совместно с расширением Grashopper Live Connection, которое позволяет преобразовывать базовые геометрические формы в ВІМ-элементы.

Также можно упомянуть свободное и открытое ПО Blender для трехмерного моделирования, анимации, постобработки.

Если наша цель - получение высококачественных рендеров, автоматическая настройка освещения и отражений, получение фотореалистичных сцен, панорамы виртуальной реальности, а также анимации, то здесь полезными могут оказаться такие программы, как Cinema 4D, Twinmotion, Lumion, Artlantis.

Нужно отметить, что уже пришла новая эпоха в проектировании - информационное моделирование зданий и сооружений (BIM-технология). Так, в Беларуси с 1 марта 2016 года введен СТБ 12911-2015 «Основные положения руководства по информационному моделированию зданий», разработанный на основе международного стандарта ISO 12911-2012 «Framework for building information modeling quidence», который устанавливает основы, определяющие технические условия для внедрения ВІМ.

Также Приказом Министерства архитектуры и строительства Республики Беларусь от 16 марта 2018 г. № 70 утвержден план внедрения технологий информационного моделирования в области промышленного и гражданского строительства.

Стоит отметить, что в Российской Федерации уже с 16 июня 2018 введен в действие Свод правил СП 328.1325800.2017 «Информационное моделирование в строительстве. Правила описания компонентов информационной модели», который содержит единые требования, правила и рекомендации по созданию компонентов, используемых для формирования информационных моделей объектов строительства.

Поэтому особую актуальность в настоящее время имеют такие мощные ВІМ-инструменты, как *ARCHICAD* и Revit. Однако, получая в них сложную концептуальную геометрию, мы ограничены в инструментах фотореалистичной визуализации, для которой необходимо использовать дополнительное ПО.

Большое распространение имеют пакеты Adobe - Photoshop для обработки растровых изображений и Illustrator для работы с векторной графикой.

Ну и конечно же наиболее мощным инструментом является Autodesk 3Ds Max - профессиональное ПО для 3D-моделирования, анимации и визуализации при создании компьютерных игр и проектировании [2].

Он имеет большое число специализированных модулей, среди которых можно выделить V-Ray - высококачественный фотореалистичный визуализатор и Corona Render - высокопроизводительный фотореалистичный рендер.

В рамках студенческой научной работы мной была разработана трехмерная модель здания в программе SketcUP [1, 3], которая была импортирована в 3Ds Max с целью дизайна экстерьера (рисунки 1 и 2) и внутреннего интерьера зданий (рисунок 3) [2, 4]. Для создания фотореалистичных изображений использовался программный модуль Corona Render.

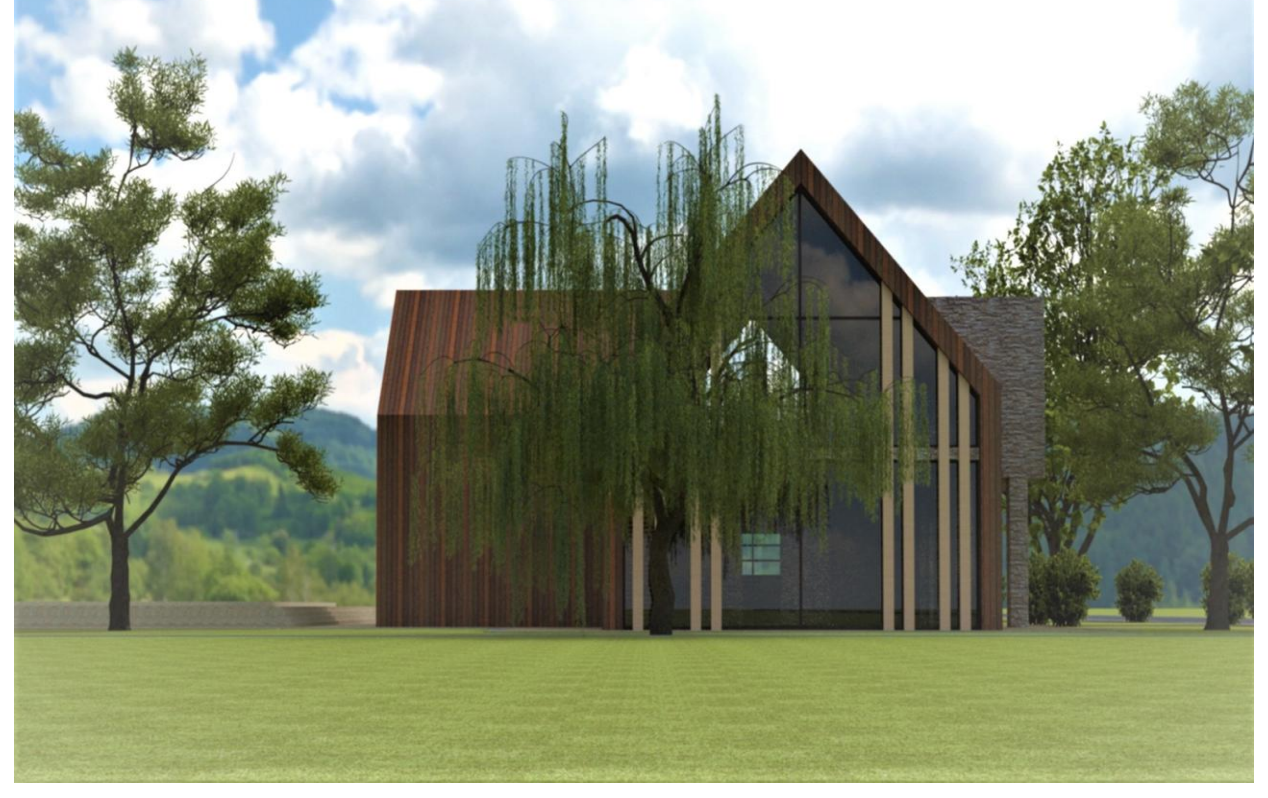

Рисунок 1. - Пример 1 дизайна экстерьера здания в 3Ds Max

Следует отметить, что фотореалистичная визуализация изображений очень сложная задача, требующая большого объема знаний, а также практических навыков и умений. Мною были изучены и применены в процессе выполнения работы ряд инструментов:

- Diffusie - отвечает за визуальные текстуры, то есть мы можем использовать картинку или тон для покрытия предмета; Level - отвечает за процентное соотношение цвета (1,0=100% - сам цвет, 0,0=0% - отсутствие цвета);

- Translucency - отвечает за смешивание цветов или текстур;

- Fraction - процентное соотношение смешивания (1.0=100% - полное замещение цвета или текстуры, 0,0=0% - отсутствие смешивания);

- Reflection - отвечает за отражение; Level - отвечает за процентное соотношение интенсивности отражения (1,0=100% - полное отражение, 0,0=0% отсутствие отражения);

– *Glossiness* – отвечает за процентное соотношение глянцевитости (1,0=100% – зеркальная поверхность, 0,0=0% – матовая поверхность);

– *Enablem* – отвечает за преломление света;

– *Tchin* – отвечает за отсутствие рефракции;

– Caustics – отвечает за каустику;

– *Displacement* – отвечает за рельеф; *Min level* – минимальная глубина; *Max level* – максимальная высота;

– *Water level* – отображает сам рельеф, при этом объект становится невидимым;

– *Bump* – отвечает за текстуры (можно вводить значения от 0,0 до 90,0 по мере возрастания интенсивности текстуры).

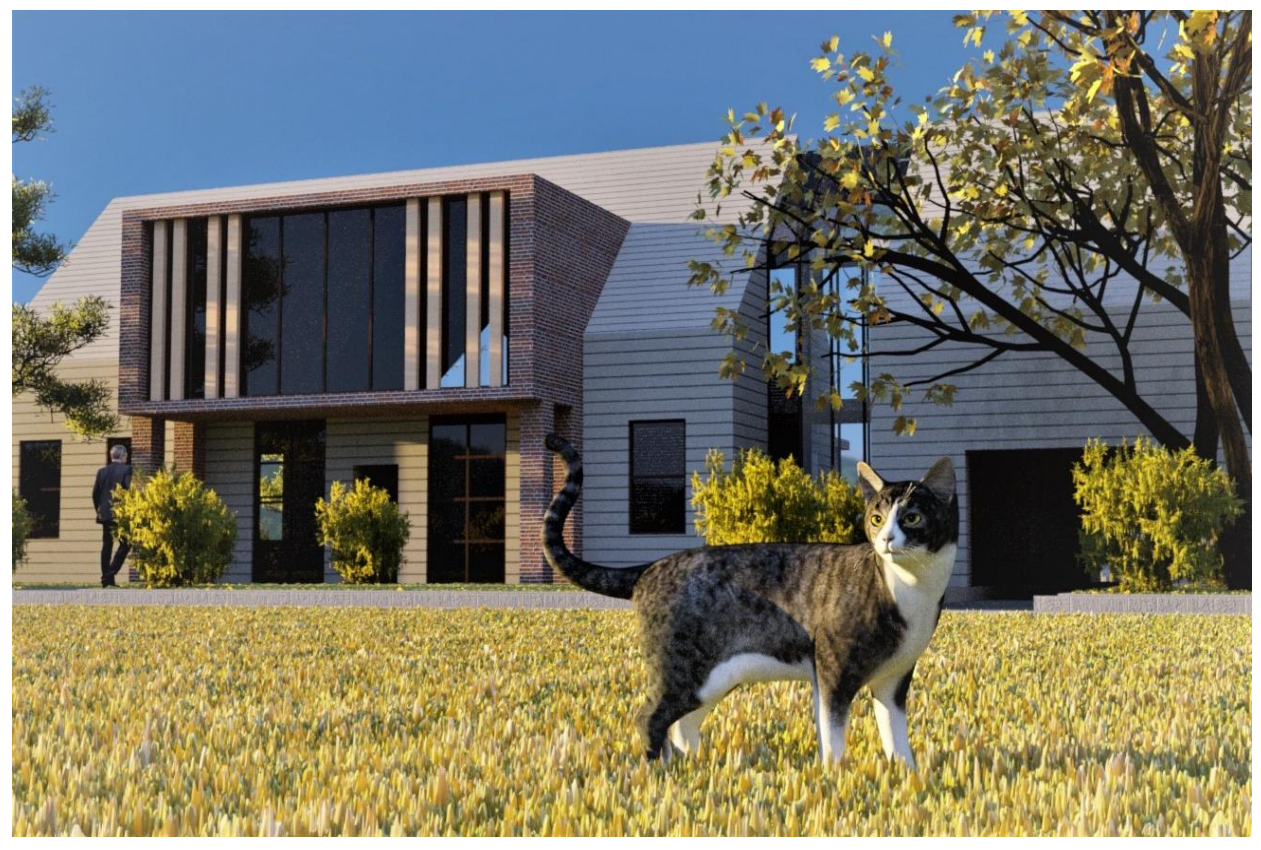

*Рисунок 2 – Пример 2 дизайна экстерьера здания в 3Ds Max* 

В заключение следует отметить, что *3Ds Max* является довольно простой по интерфейсу программой, являющейся при этом мощным инструментом для создания фотореалистичных изображений, которые в настоящее время стали неотъемлемой частью не только архитектурного дизайна, но и проектирования вообще. Изображения высокого качества требуют большого комплекса знаний и умений не только в области программного инструментария, но и в теории построения теней, перспективы, цвета. В работе на первоначальном этапе изучения современного ПО для 3D-моделирования и визуализации получены изображения экстерьера и внутренних интерьеров довольно простого здания. Дальнейшее совершенствование в этой теме требует более глубокого изучения теории создания фотореалистичных изображений и будет являться предметом дальнейших исследований.

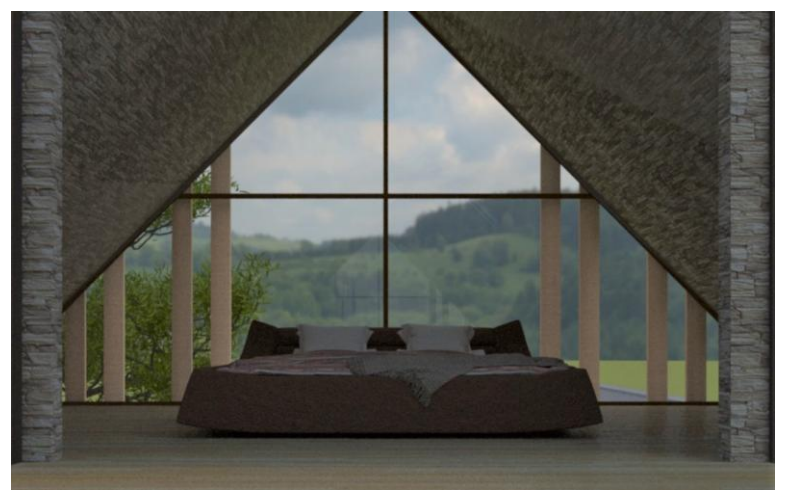

*Рисунок 3 – Пример дизайна интерьера в 3Ds Max*  **Список цитированных источников**

1. Тозик, В.Т. Самоучитель SketchUp / В.Т. Тозик, О.Б. Ушакова. – СПб.: БХВ-Петербург, 2013. – 192 с.

2. Горелик, А.Г. Самоучитель 3ds Max 2018 / А.Г. Горелик. – СПб.: БХВ-Петербург, 2018. – 528 с.

3. Нойферт, П. Проектирование и строительство. Дом, квартира, сад: Перевод с нем. – Третье изд., переработанное и дополненное / П. Нойферт, Л. Нефф. – М.: Издательство «Архитектура-С», 2005. – 264 с.

4. Макарова, В.В. Дизайн помещений: стили интерьера на примерах / В.В. Макарова. – СПб.: БХВ-Петербург, 2011. – 160 с.

УДК 681.3:624.04 *Николаенко Е. А. Научный руководитель: к.т.н., доцент Игнатюк В. И.*

## **ОБ ОЦЕНКЕ ФОРМУЛЫ ЖУРАВСКОГО ДЛЯ ПЛОСКИХ ПРЯМОЛИНЕЙНЫХ ИЗГИБАЕМЫХ СТЕРЖНЕЙ**

Рассмотрим случай изгиба стержня (рисунок 1) в плоскости (*Х*, *У*), введя обозначения: *Х* – продольная ось стержня, проходящая через центры тяжести поперечных сечений стержня; *Y* и *Z* – главные центральные оси инерции сечений стержня. Считается, что оси *Y* и *Z* не поворачиваются при переходе от одного сечения стержня к другому.

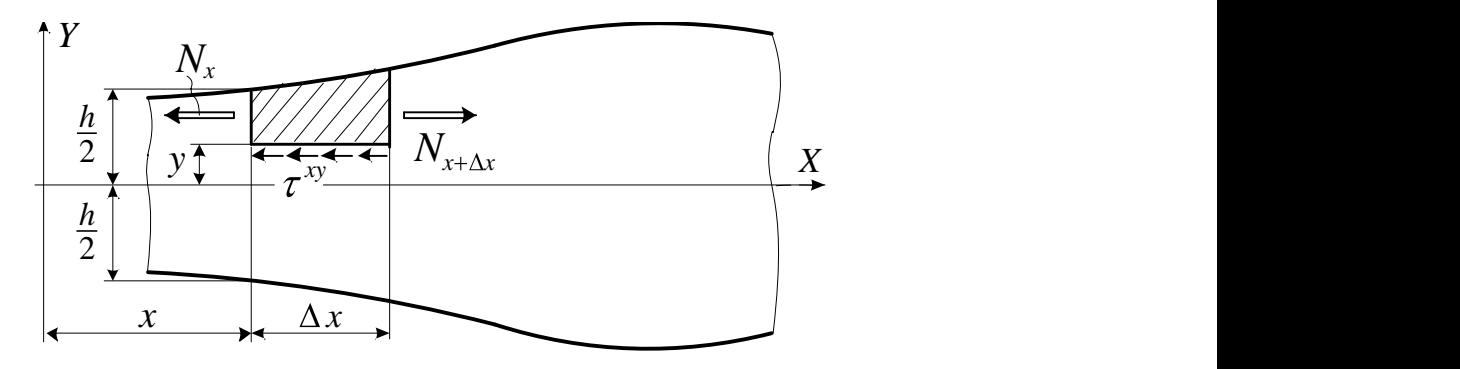

*Рисунок 1 – Элемент прямолинейного стержня*